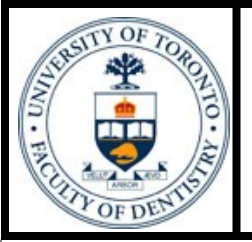

# FACULTY of DENTISTRY LIBRARY NEWSLETTER

### **Faculty of Dentistry Library**

Volume 13, Issue 2

September, 2009

# **What's new in the Library**

### **New operating hours**

Starting from Sept. 9, 2009, the library will open from 8:30 am to 8:30 pm for most of the academic year.

### **New Dentistry Library Website**

We are pleased to announce the launch of the new Faculty of Dentistry Library Website [http://](http://dentistry.library.utoronto.ca) [dentistry.library.utoronto.ca](http://dentistry.library.utoronto.ca) . Please update your link! The new website was designed using the University of Toronto Libraries' templates, which comply with UofT's standards for consistency and accessibility. The Dentistry Library would like to express a special thank you to Marc Lalonde from University of Toronto Libraries' Web Services Department for his hard work, commitment and patience.

Here are just some new features on the Home Page:

The UTL Catalogue is now in the front and centre on our page.

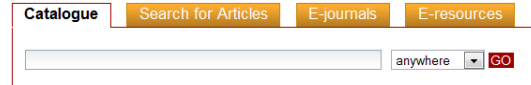

 Underneath the catalogue there is a ribbon with 3 very popular pages: the How To; the Current Dental Journals; and the Dentistry Call Number pages.

> How to... | Current Dental Journals | Dentistry Call Numbers

 Some book titles will now be features at the bottom of the home page under "Featured Titles", and there is an easy access to all the new titles as well.

More new titles

**FEATURED TITLES** 

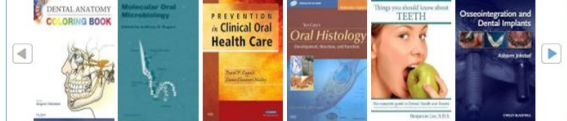

For any questions or feedback about the website, please contact us at *library.dentistry@utoronto.ca*.

**Hands-on classes!** All classes are held in computer lab 266C in the Dental Library

Online catalogue & Intro to e-resources: Thursday, October 1, 5:00pm - 6:00pm

Please register online at:<http://tinyurl.com/npseq7>

 Pubmed (How to find articles): Thursday, October 8, 5:00pm - 6:00pm Please register online at:<http://tinyurl.com/l5opb5>

### **New multifunction machine for printing and photocopying etc.**

Thanks to the hard work of the staff in the Computer Services Department, now with one proximity card you can print, photocopy or scan from any of the all-purpose machines in the building (not just the one in the library). **You can even print from your laptop!** Undergraduate students can get their cards from Student Services, anyone else can go to Media Services in Room 346. Any questions please contact computer services at [cs@dentistry.utoronto.ca.](mailto:cs@dentistry.utoronto.ca)

### **Computer Labs in the Dentistry Library**

Returning students and staff will note that the Dentistry Library now has just one lab with 9 computers (266C). Due to the Mandatory Laptop Program affecting first and second year DDS students the Faculty of Dentistry decided to retire the lab in 266A. The tables will still be in this room, and students are welcome to plug in their laptops and use it as study space.

**Contact Us** • Questions (416) 979-4916 x4560 Dental Library web site: [www.utoronto.ca/dentistry/](http://www.utoronto.ca/dentistry/newsresources/library/) [newsresources/library](http://www.utoronto.ca/dentistry/newsresources/library/) **[Dentistry Library Blog](http://uoftdentistrylibrary.blogspot.com) Inside this issue:** *What's new in the Library 1 - New operation hours - New Dentistry Library Website - Hands-on classes - New multifunction machine for print and photocopy etc. - Computer Labs in the Dentistry Library 1 Useful websites suggested by faculty members 2 Information on the go... 2 - PubMed for Handhelds 2 - RefMobile - Drugs.com*

 $\bullet$  [Email](mailto:library.dentistry@utoronto.ca)

Faculty of Dentistry Library University of Toronto 124 Edward Street Room 267 Toronto, Ontario M5G 1G6, Canada

# **Faculty suggested websites**

This time we are very glad to have Dr. A. José Lança 's suggestions on Phamocology:

[www.icp.org.nz](http://www.icp.org.nz/)

The Interactive Clinical Pharmacology website provides a valuable tool to review and apply clinically relevant principles of pharmacology.

# **Information on the go...**

With the explosion of web-enabled mobile devices, more and more users are surfing the internet from a hand-held device every day. You might have already used Google Maps while driving, or checked weathers on the way to work. But did you know you can also do some basic research with your web-enabled mobile phone as well? Here are some very useful information resources:

### **PubMed for Handhelds**

Want to search PubMed on your cell phone? Try [http://pubmedhh.nlm.nih.gov/nlm/,](http://pubmedhh.nlm.nih.gov/nlm/) a website which has specially been designed for use with your mobile phone. It will allow you to search PubMed:

- using clinical queries or PICO questions
- using free text, natural language queries. This feature also includes a built-in spell checker.
- browsing journal abstracts and accessing ClinicalTrials.gov. No downloading required.
- Search case reports and review of reported cases in MEDLINE/PubMed for disease associations

(From PubMed)

## **RefMobile**

RefWorks now has a special version RefMobile ([http://refworks.scholarsportal.info/mobile/\)](http://refworks.scholarsportal.info/mobile/) for mobile and smart phones, as well as PDAs, that allows you to: Access and view your references; Manage folders; Even add information to the Notes field of your references. In addition, it has a feature called *SmartAdd*  that will allow you to search the web for references based on a digital object identifier (DOI), PubMed ID (PMID), PubMed Central ID (PMCID), ISSN/ISBN number, by author and publication year, or even search using part of a title. References located by SmartAdd can even be imported into your RefWorks account via RefMobile.

Please note: you must have a group code to access RefMobile. Please ask library staff for this code. For detailed information please check: [http://refworks.scholarsportal.info/Refworks/help/](http://refworks.scholarsportal.info/Refworks/help/Working_with_RefMobile.htm)

Working with RefMobile.htm

(From RefWorks)

### **Drugs.com: drug information online**

The mobile version of this free information resource is available at [drugs.mobi.](drugs.mobi) It provides drug information for both the consumers and health professionals. It also has a "Pill Identification Wizard". You can get advice on more than 24,000 prescription drugs, over-the-counter medicines & natural products.

**National Library of Medicine** The world's largest medical librar

#### **PubMed for Handhelds**

- PICO search n, Comparison, Outcom
- $a$ skMEDLINE ee-text, natural lan ge search
- MEDLINE/PubMed Search MEDLINE/PubMed Read Journal Abstracts
- **Disease Associations** Search case reports for disease

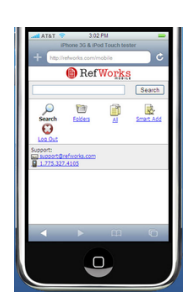

Screen shot from RefWorks-COS

#### **Drugs**.mobi

**Mobile Edition** Providing coverage of more than 24,000<br>Rx and over-the-counter medications.

- Please select one of the following:
	- For Consumers • For Health Professionals
	- · Pill Identification Wizard
	- · Main Drugs.com website